## 上海戏剧学院研究生招生系统

## **学生操作说明**

## 一、 注册与登录

考生可输入(https://yz.sta.edu.cn/)网址进入我校研究生招生系统。

注册:首次使用本系统请先用本人在研招网注册的身份证号和可接收验证码的手 机号码进行注册,注册成功方可进行登录;

登录: 通过注册成功的身份证号和密码即可登录系统。

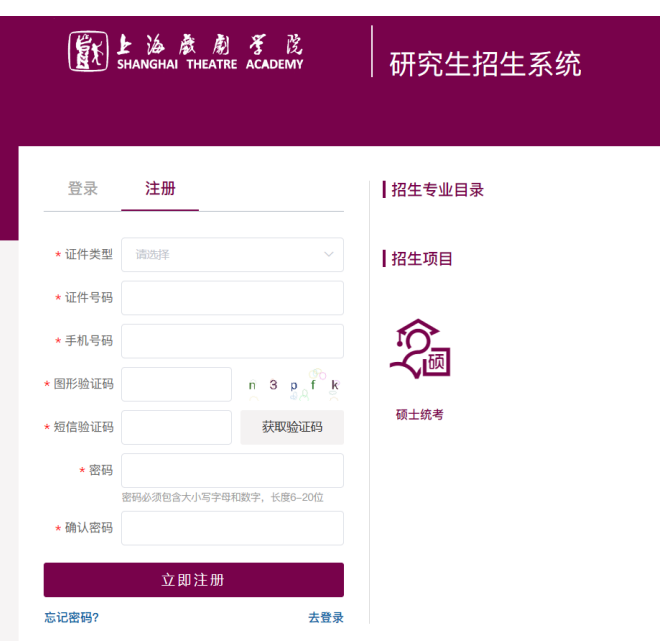

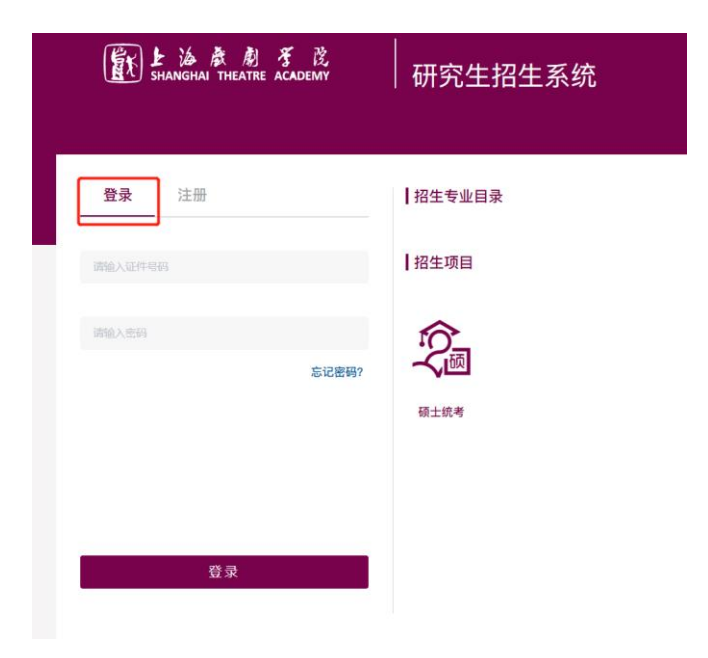

## 二、 初试成绩查询与复核

一志愿报考本校的学生,可点击【硕士统考】进入硕士统考功能菜单,在成 绩复核开启的时间内点击【初试成绩查询与复核】,即可查看本人硕士统考初试 成绩及提交成绩复核申请。

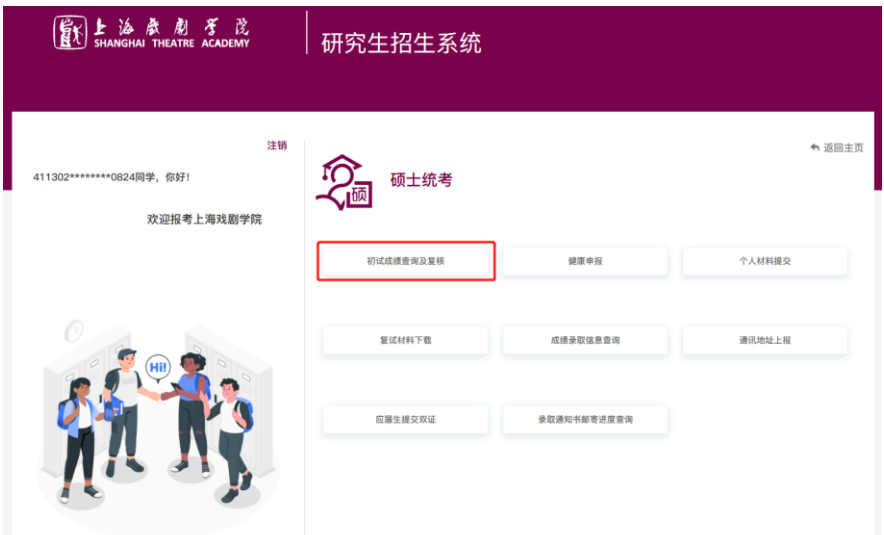

申请成绩复核:如对考试成绩有异议,可在指定时间内,点击自命题科目后方的 "申请成绩复核"提交该科目的成绩复核申请,(注:只支持本校自命题科目提交复 核申请)待学校复核后,复核结论也可在此界面查看到。

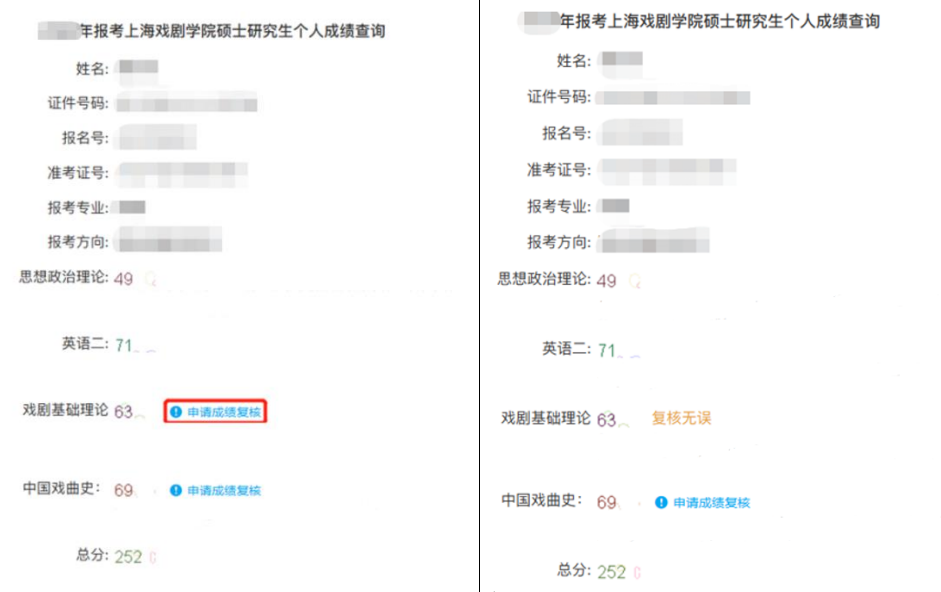